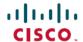

# Cisco ATA 191 Analog Telephone Adapter Release Notes for Firmware Release 12.0(1)SR4

First Published: 2021-09-29

# **Release Notes**

These release notes support the Cisco 191 Analog Telephone Adapter (ATA) running Firmware Release 12.0(1)SR4.

The following table lists the support and protocol compatibility for the Cisco ATA 191.

Table 1: Cisco ATA 191, Support, and Firmware Release Compatibility

| Cisco IP Phone | Protocol | Support Requirements                                              |
|----------------|----------|-------------------------------------------------------------------|
| Cisco ATA 191  | SIP      | Cisco Unified Communications Manager 10.5(1) and later            |
|                |          | Cisco Unified Communications Manager DST Olsen version D or later |

# Cisco ATA 191 Analog Telephone Adapter

The Cisco ATA 191 Analog Telephone Adapter allows you to turn an analogue phone or fax communication devices into an IP phone. With this device, you can retain your investment in your current equipment, but also benefit from an IP-based telephony network.

The ATA 191 supports many of the current telephony features, including shared lines, conferencing, and voicemail. It has two images or partitions in permanent storage, which allows the device to recover if the initial image is corrupted. With the dedicated Problem Report Tool button, you can quickly and easily collect troubleshooting information.

The Cisco ATA 191 also supports IPv6, and SSH.

The ATA 191 is easily integrated into your current network. It has two RJ11 ports, each with a phone number, and one RJ45 port that provides access to an Ethernet network. Phone configuration is done through an IVR system, and you use a web interface to monitor logs and provide device information.

#### Where to Find More Information

- Cisco ATA 191 Analog Telephone Adapter Administration Guide for Cisco Unified Communications Manager
- Cisco ATA 191 Analog Telephone Adapter User Guide for Cisco Unified Communications Manager

#### **Related Documentation**

Use the following sections to obtain related information.

## **Cisco Unified Communications Manager Documentation**

See the *Cisco Unified Communications Manager Documentation Guide* and other publications that are specific to your Cisco Unified Communications Manager release. Navigate from the following documentation URL:

https://www.cisco.com/c/en/us/support/unified-communications/unified-communications-manager-callmanager/tsd-products-support-series-home.html

#### **Cisco Unified Communications Manager Express Documentation**

See the Cisco Unified Communications Manager Express publications that are specific to your Cisco Unified Communications Manager Express release. Navigate from the following documentation URL:

https://www.cisco.com/c/en/us/support/unified-communications/unified-communications-manager-express/tsd-products-support-series-home.html

#### **Cisco ATA 190 Series Documentation**

Refer to publications that are specific to your language and call control system. Navigate from the following documentation URL:

https://www.cisco.com/c/en/us/products/unified-communications/ata-190-series-analog-telephone-adapters/index.html

# **User Guide Accessibility**

The Cisco ATA 191 User Guide for Cisco Unified Communications Manager is accessible for people with limited sight or who are blind. The HTML version of the document is now compatible with the Job Access With Speech (JAWS) reader, so visually impaired users can access information about their device.

#### Where to Find More Information

• Cisco ATA 191 User Guide for Cisco Unified Communications Manager

## Installation

#### **Installation Requirements**

Before you install the firmware release, you must ensure that your Cisco Unified Communications Manager is running the latest device package. After you install a device package on the Cisco Unified Communications Manager servers in the cluster, you need to reboot all the servers.

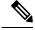

Note

If your Cisco Unified Communications Manager doesn't have the required device package to support this firmware release, the firmware may not work correctly.

For information on the Cisco Unified Communications Manager Device Packages, see https://www.cisco.com/c/en/us/td/docs/voice\_ip\_comm/cucm/compat/matrix/CMDP\_BK\_CCBDA741\_00\_cucm-device-package-compatibility-matrix.html.

#### Install the Firmware Release on Cisco Unified Communications Manager

Before you use the Cisco Analog Telephone Adapter with Cisco Unified Communications Manager 10.5, or higher, you must install the latest firmware on all Cisco Unified Communications Manager servers in the cluster.

Besides Cisco Unified Communications Manager, the Cisco ATA 191 can also work with Cisco Unified Communications Manager Express and Cisco Unified Survivable Remote Site Telephony (SRST). Refer to the Related Documentation, on page 2 section for more information.

#### **Procedure**

- Step 1 Go to the following URL: https://software.cisco.com/download/navigator.html?mdfid=268437683&flowid=77852
- Step 2 Choose ATA 190 Series Analog Telephone Adapters > ATA 191 Analog Telephone Adapter.
- Step 3 In the Latest Releases folder, choose 12.0.1 SR4.
- Step 4 Select cmterm-ATA191.12-0-1-0405-005.k4.cop.sha512 firmware, click the Download or Add to cart button, and follow the prompts.
- Step 5 Click the + next to the firmware file name in the Download Cart section to access additional information about this file. The hyperlink for the readme file is in the Additional Information section, which contains installation instructions for the corresponding firmware.
- **Step 6** Follow the instructions in the readme file to install the firmware.

## **Install the Firmware Zip Files**

Before you use the Cisco Analog Telephone Adapter with Cisco Unified Communications Manager 10.5, or higher, you must install the latest firmware on all Cisco Unified Communications Manager servers in the cluster.

Besides Cisco Unified Communications Manager, the Cisco ATA 191 can also work with Cisco Unified Communications Manager Express and Cisco Unified Survivable Remote Site Telephony (SRST). Refer to the Related Documentation, on page 2 section for more information.

#### **Procedure**

- Step 1 Go to the following URL: https://software.cisco.com/download/navigator.html?mdfid=268437683&flowid=77852
- Step 2 Choose ATA 190 Series Analog Telephone Adapters > ATA 191 Analog Telephone Adapter.
- **Step 3** In the Latest Releases folder, choose **12.0.1 SR4**.
- **Step 4** Select **cmterm-ata191.12-0-1-0405-005.zip** firmware, click the Download or Add to cart button, and follow the prompts.
- Step 5 Click the + next to the firmware file name in the Download Cart section to access additional information about this file. The hyperlink for the readme file is in the Additional Information section, which contains installation instructions for the corresponding firmware.
- **Step 6** Follow the instructions in the readme file to install the firmware.

## **Limitations and Restrictions**

# **Manufacturing Installed Certificate Signature and SHA-256 Support**

The manufacturing installed certificate(MIC) signature has been updated from SHA-128 with RSA to SHA-256 with RSA. You must update and install the new SHA-2 certificates on the Cisco Unified Communications Manager for secure mode to function. You can download the new certificate from <a href="http://www.cisco.com/security/pki/certs/cmca2.cer">http://www.cisco.com/security/pki/certs/cmca2.cer</a>.

All applications that authenticate the phone MIC should update the MIC, including the following:

- Cisco Unified Communications Manager
- Cisco Unified Survivable Remote Site Telephony
- Cisco Secure Access Control System
- Cisco Identity Services Engine

For additional information about SHA-2 use and support, see *Security Guide for Cisco Unified Communications Manager* (https://www.cisco.com/c/en/us/support/unified-communications/unified-communications-manager-callmanager/products-maintenance-guides-list.html).

# **Phone Behavior During Times of Network Congestion**

Anything that degrades network performance can affect phone audio and, in some cases, can cause a call to drop. Sources of network degradation can include, but are not limited to, the following activities:

- Administrative tasks, such as an internal port scan or security scan
- Attacks that occur on your network, such as a Denial of Service attack

## **Caveats**

This section describes the resolved and open caveats, and provides information on accessing the Cisco Software Bug Toolkit.

#### **View Caveats**

You can search for caveats using the Cisco Bug Search.

Known caveats (bugs) are graded according to severity level, and can be either open or resolved.

## Before you begin

To view caveats, you need the following items:

- Internet connection
- Web browser
- · Cisco.com user ID and password

#### **Procedure**

#### **Step 1** Perform one of the following actions:

- Use this URL for all caveats:https://bst.cloudapps.cisco.com/bugsearch/search?kw=\*&pf=prdNm&pfVal=286282490&rls=12.0(1)SR4&sb=fr&bt=custV
- Use this URL for open caveats: https://bst.cloudapps.cisco.com/bugsearch/search?kw=\*&pf=prdNm&pfVal=286282490&rls=12.0(1)SR4&sb=fr&sts=open&bt=custV
- Use this URL for resolved caveats: https://bst.cloudapps.cisco.com/bugsearch/search?kw=\*&pf=prdNm&pfVal=286282490&rls=12.0(1)SR4&sb=fr&sts=fd&bt=custV
- **Step 2** When prompted, log in with your Cisco.com user ID and password.
- **Step 3** (Optional) Enter the bug ID number in the Search for field, then press **Enter**.

#### **Open Caveats**

The following lists shows the severity 1, 2, and 3 defects that are open for the Cisco ATA 191 Analog Telephone Adapter Firmware Release 12.0(1)SR4.

For more information about an individual defect, access the Bug Search toolkit and search for the defect using the Identifier. You must be a registered Cisco.com user to access this online information.

Because defect status continually changes, the table reflects a snapshot of the defects that were open at the time this report was compiled. For an updated view of open defects, access Bug Toolkit as described in Access Cisco Bug Search, on page 6.

There are no open caveats in this release.

#### **Resolved Caveats**

The following list shows the severity 1, 2, and 3 defects that are resolved for the Cisco ATA 191 Analog Telephone Adapter Release Firmware Release 12.0(1)SR4.

For more information about an individual defect, access the Bug Search toolkit and search for the defect using the Identifier. You must be a registered Cisco.com user to access this online information.

Because defect status continually changes, the table reflects a snapshot of the defects that were open at the time this report was compiled. For an updated view of open defects, access Bug Toolkit as described in Access Cisco Bug Search, on page 6.

- CSCvw25740 ATA191 will lose WAN IP after icmpsic flooding attack
- CSCvz27471 ATA191 intermittent one-way and big noise audio during call
- CSCvz27489 ATA191 no audio on either side due to RTP start failure
- CSCvz28400 ATA191 lost IP address when it is idle
- CSCvz28419 ATA191 provides no "User-Agent" header for HTTP PRT uploading
- CSCvz28422 ATA191 does not send correct caller ID or call waiting caller ID signaling to UK analog phones

## **Access Cisco Bug Search**

Known problems (bugs) are graded according to severity level. These release notes contain descriptions of the following:

- All severity level 1 or 2 bugs
- Significant severity level 3 bugs

You can search for problems by using Cisco Bug Search.

#### Before you begin

To access Cisco Bug Search, you need the following items:

- Internet connection
- Web browser
- · Cisco.com user ID and password

#### **Procedure**

- Step 1 To access Cisco Bug Search, go to: https://tools.cisco.com/bugsearch
- **Step 2** Log in with your Cisco.com user ID and password.
- Step 3 To look for information about a specific problem, enter the bug ID number in the Search for field, then press **Enter**.

# **Cisco IP Phone Firmware Support Policy**

For information on the support policy for phones, see https://cisco.com/go/phonefirmwaresupport.

 $^{\odot}$  2021 Cisco Systems, Inc. All rights reserved.